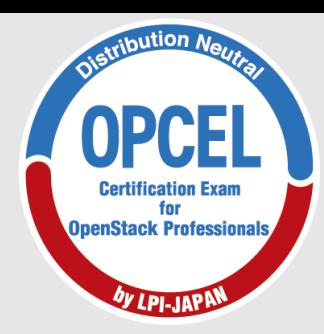

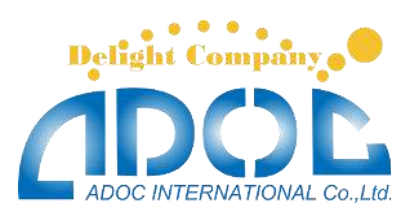

# **OpenStack技術者認定資格 OPCELポイント解説無料セミナー**

# **2017年7月22日**

**株式会社アドックインターナショナル**

**八木澤幸紀**

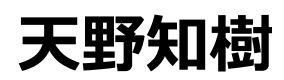

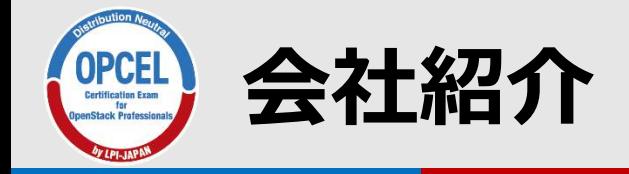

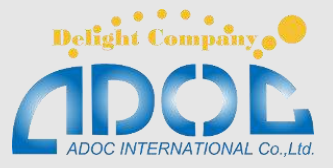

#### 株式会社アドックインターナショナル 通信システムの設計・構築・運用・保守 <http://www.adoc.co.jp/>

SDN/OpenStack/OSS (オープンソースソフトウェア)などの インフラ関連ソフトウェアのブログ運営

- ・【SDNチャレンジ】シリーズ (現在29回)
- ・【OpenStackチャレンジ】シリーズ (現在29回)
- ・【OSSチャレンジ】シリーズ (現在4回) その他、インフラ関連技術ブログ連載中

<http://www.adoc.co.jp/blog/>

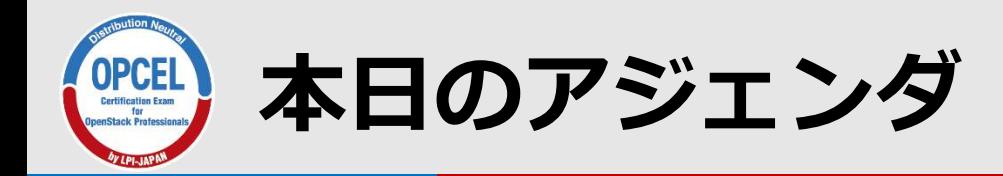

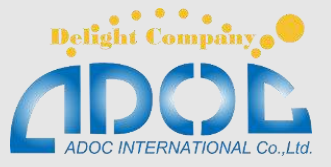

1.クラウド市場概要 2. OPCEL認定試験概要 3.学習のポイント 4. 各主題のポイント 250:OpenStack のアーキテクチャとデプロイメント 251:管理サービス 252:イメージとデータストレージ 253:ネットワーキングとコンピューティング

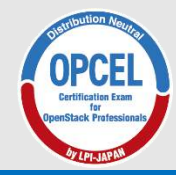

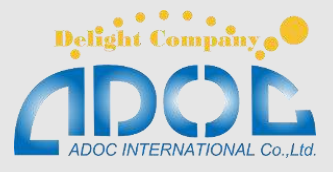

### 1.クラウド市場概要

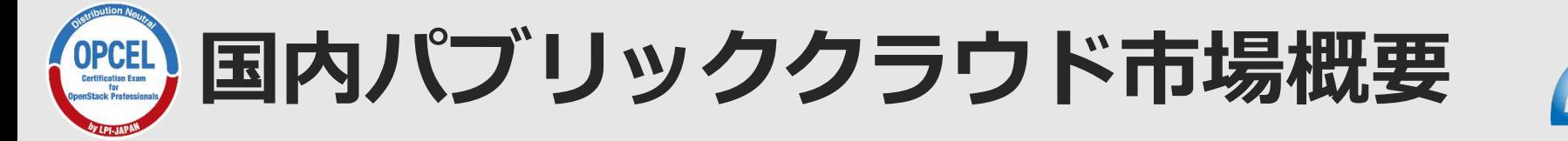

#### **国内パブリッククラウドサービス市場 売上額予測、2015年~2020年**

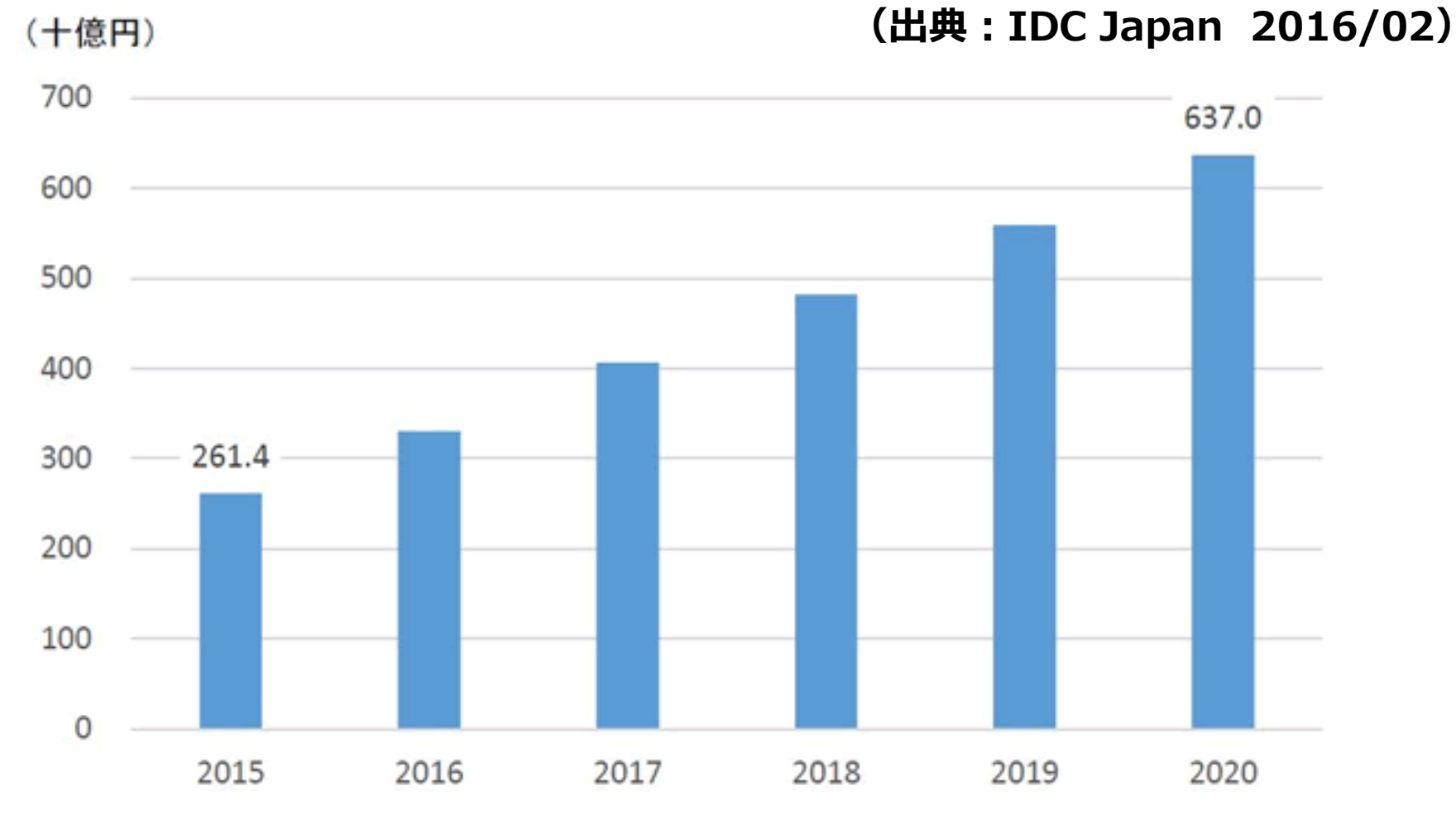

Delight Company ...

# **OpenStackの商用利用の状況**

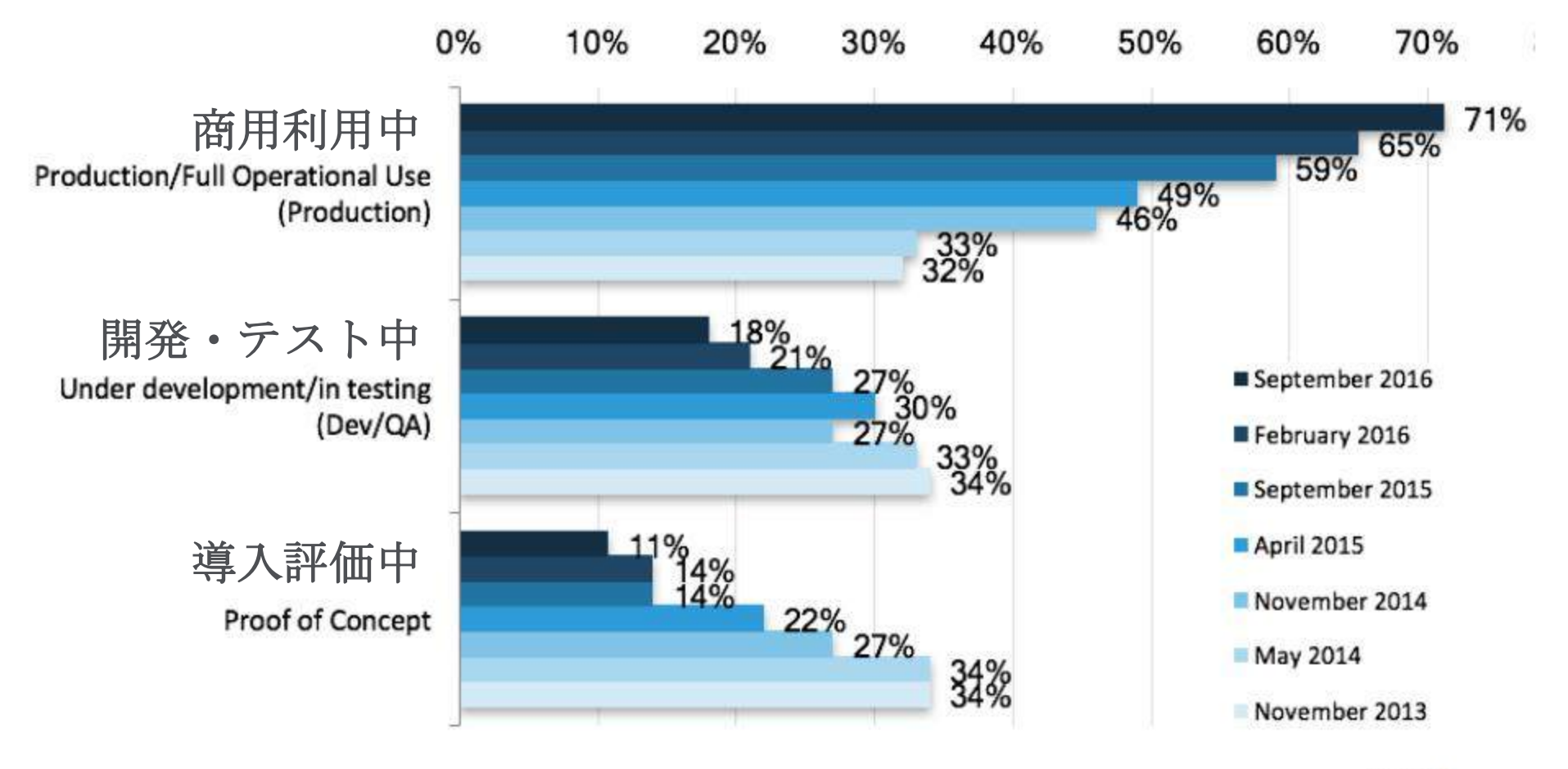

**Figure 2** 

#### **(出典:OPENSTACK USER SURVEY October 2016)**

Delight Company .

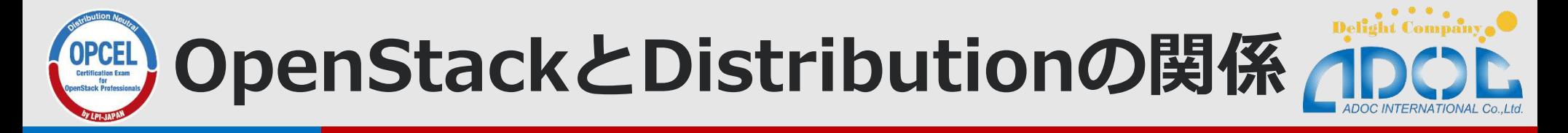

What is the main operating system running this OpenStack cloud deployment?

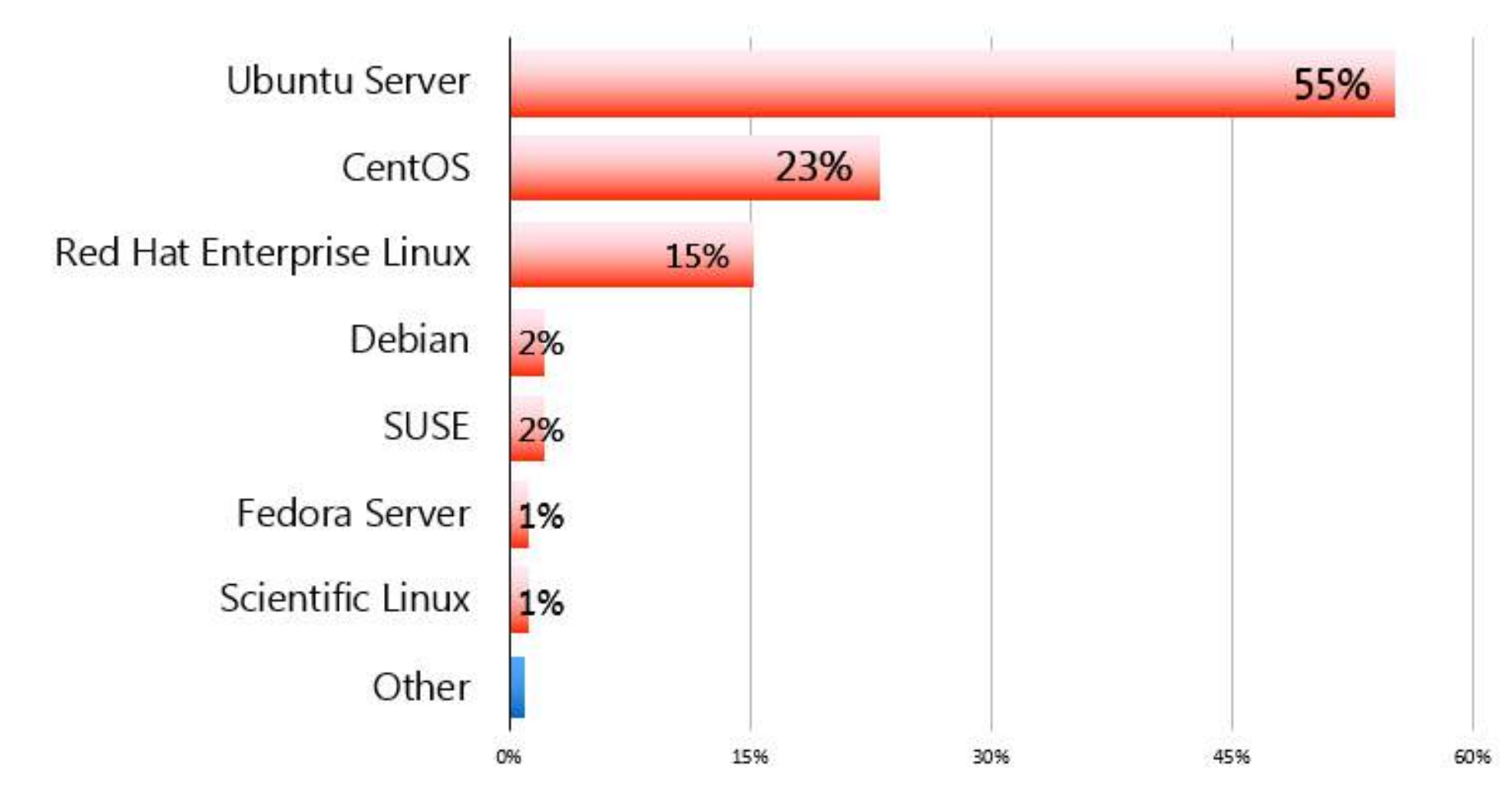

7 © LPI-Japan 2017. All rights reserved. 出典:OpenStack, <http://www.openstack.org/analytics>, 参照 2016-11-12 ※ OpenStack Survey Report (OpenStack User Survey 2016)

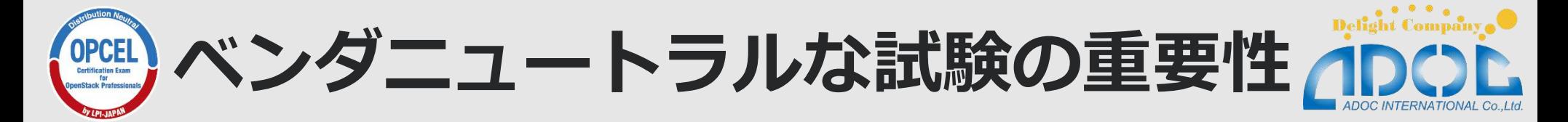

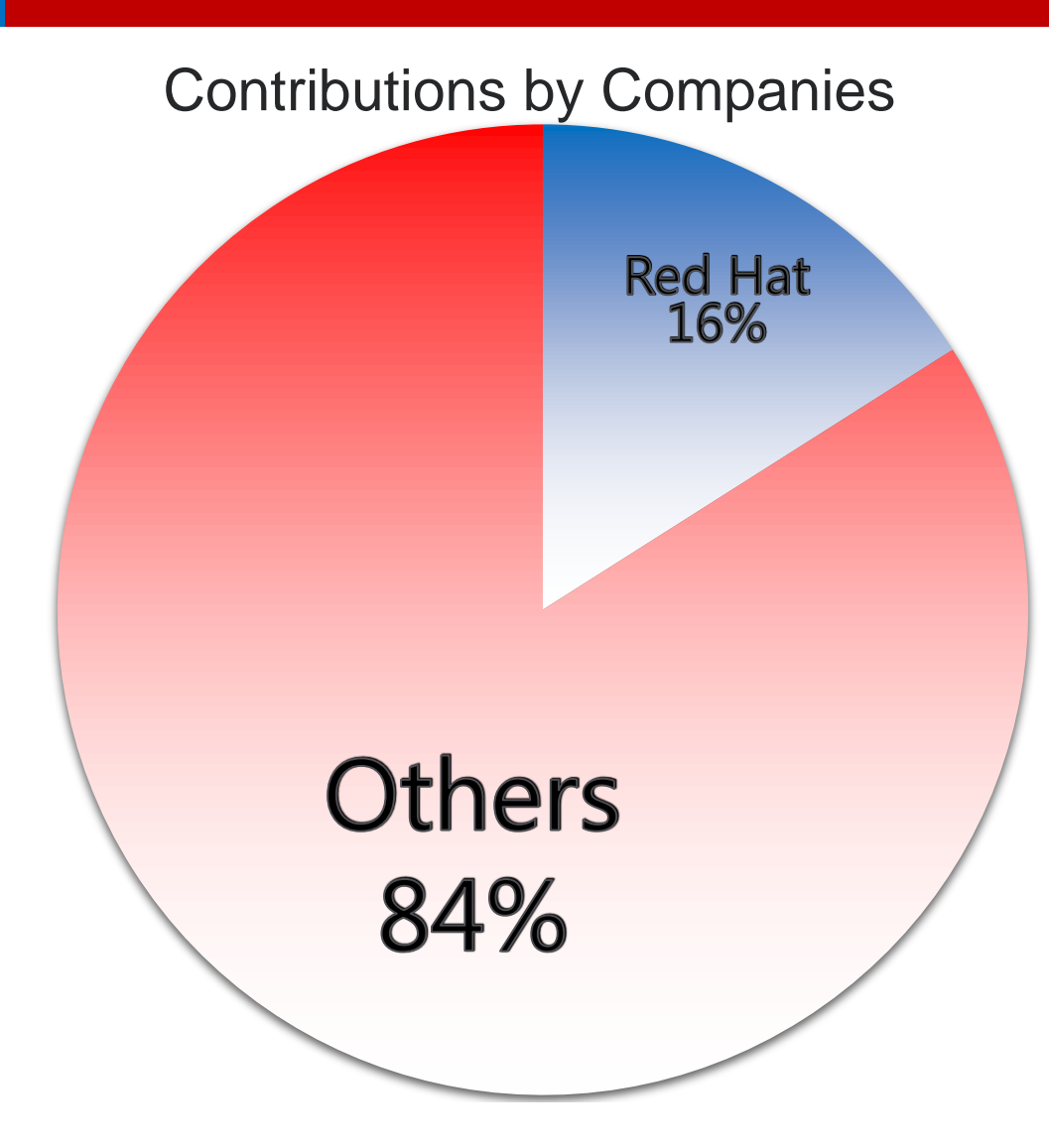

※ 2016年11月時点のstable release seriesであるNewtonの開発に貢献した企業 出典: Stackalytics, <http://stackalytics.com/?release=newton>, 参照 2016-11-12

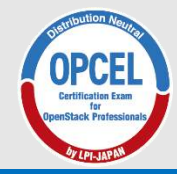

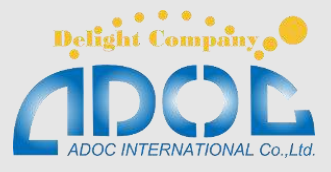

### 2. OPCEL認定試験概要

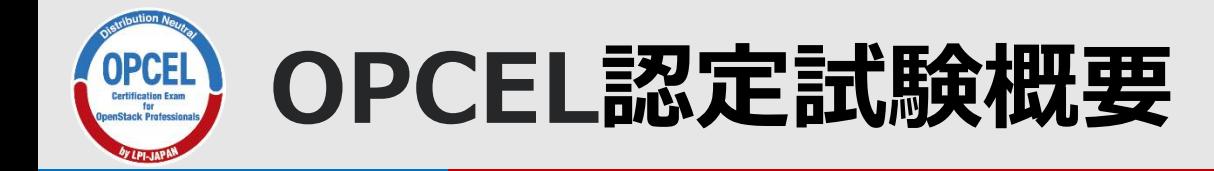

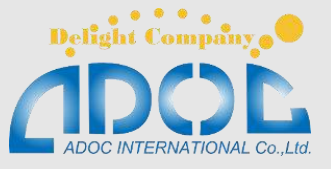

### ■ OPCEL認定試験とは…

OPCEL認定試験はOpenStackに関する専門知識や構築・運 用管理のスキルを認定する試験です。

本試験に合格したエンジニア(OPCEL認定プロフェッショナ ル)は、下記のOpenStack環境の構築・運用管理に必要な技 術力を持ち、質の高いクラウドインフラを構築できるプロ フェッショナルであることを証明できます。

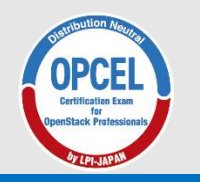

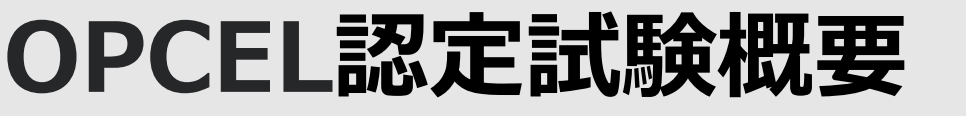

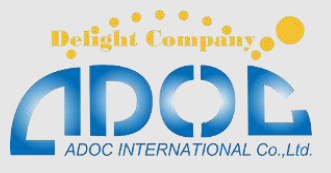

# **■構築面で証明できる能力**

- ●OpenStackの機能や制限を理解し、要求に応じた 適切なOpenStack基盤を構築できる能力
- ●主要な各種ディストリビューションにおいて、認
	- 証サービス、イメージサービス、コンピュート
	- サービス、ネットワーキングサービスが機能する
	- 汎用的なOpenStackの環境を構築することができ る能力
- ●必要に応じてFWaaSやLBaaSなどの追加機能を設 定できる能力

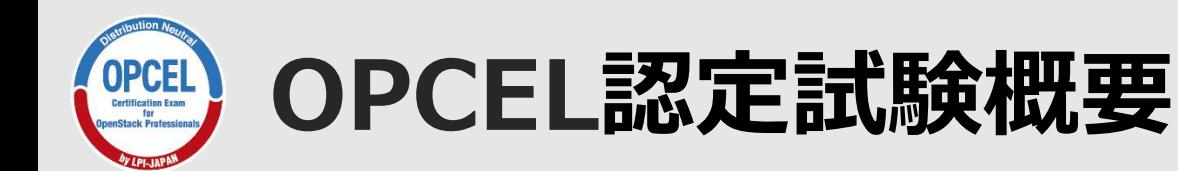

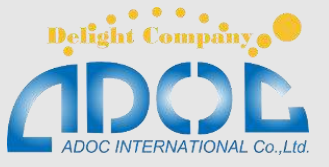

#### **■運用管理面で証明できる能力**

- ●OpenStackの機能を活用して、利用用途に応じたインスタンスと ネットワークの作成や管理を行える能力 ●ダッシュボードを通してインスタンスやストレージなど必要なクラ ウドサービスを配備し、リソースの割り当ての増減や、利用状況・ 課金状況などを把握することができる能力 ●各種工程を自動化して、俊敏性、可用性、柔軟性の高いシステムを 運用・管理できる能力
- ●稼動状態を把握し、障害の切り分けに必要な情報を取得できる能力

#### **■その他の能力**

●翻訳やバグの報告を通じてOpenStackの発展に貢献できる能力

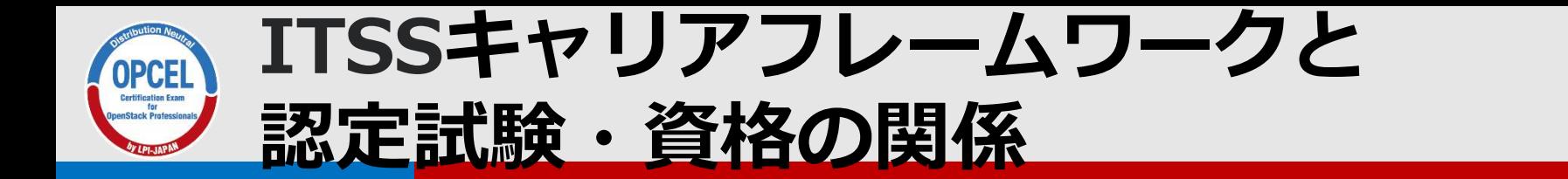

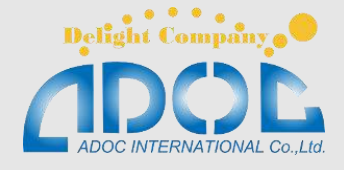

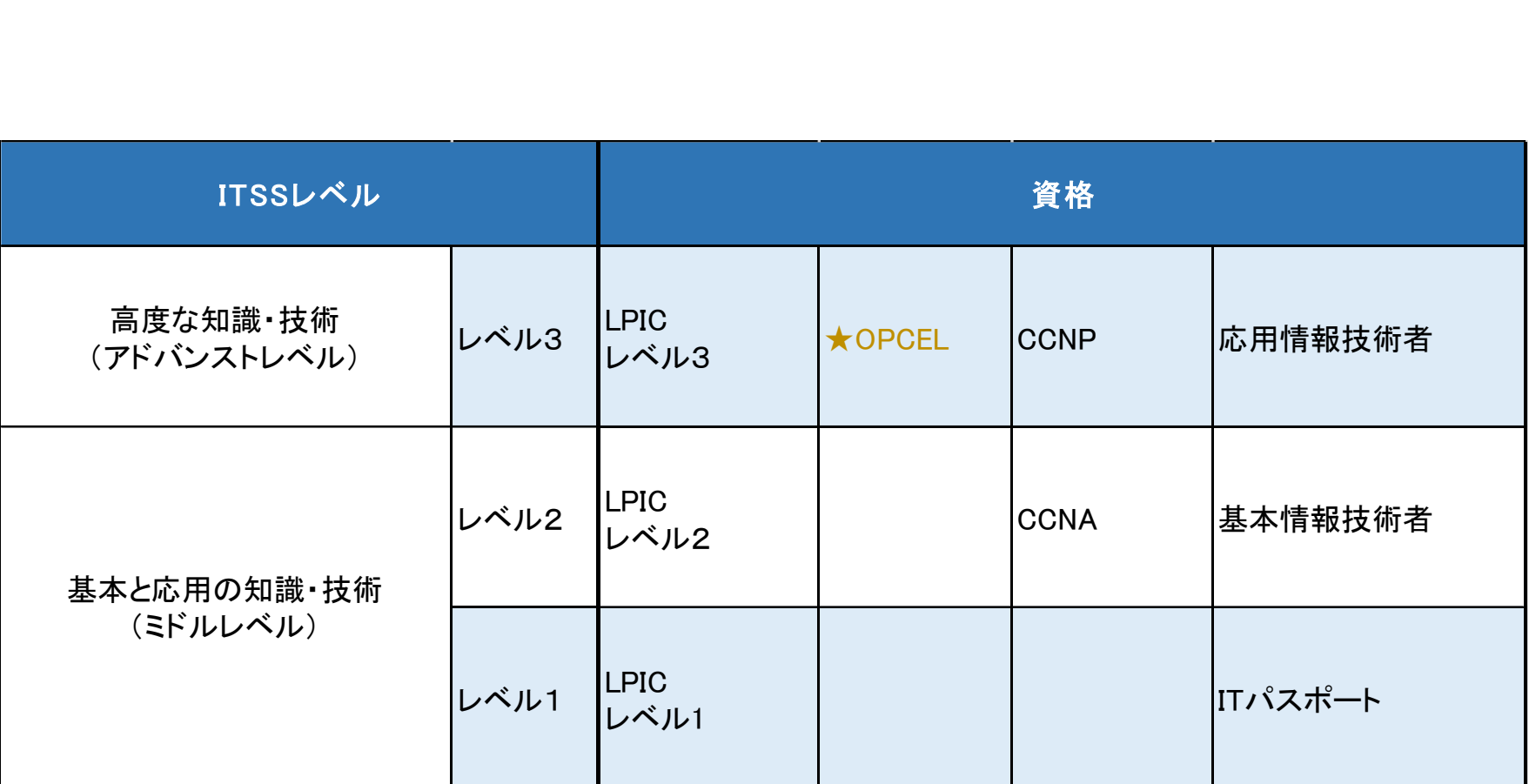

※出典:ITSSのキャリアフレームワークと認定試験・資格とのマップ V e r 10r1(20160601)

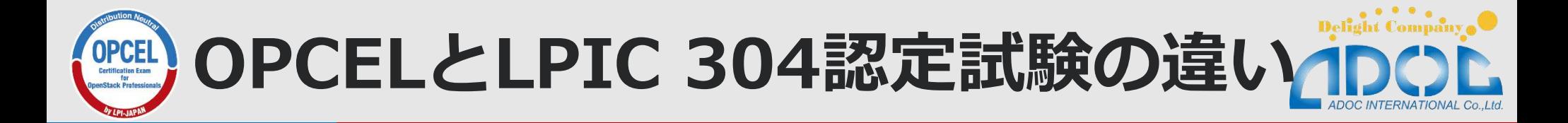

# $\bigcirc$ OPCFL

# OpenStackを利用して、クラウドシステムの

構築・管理ができる技術力の認定試験。

# LPIC 304 全てのクラウドOSの基盤となる仮想化、 高可用性等の技術力の認定試験。

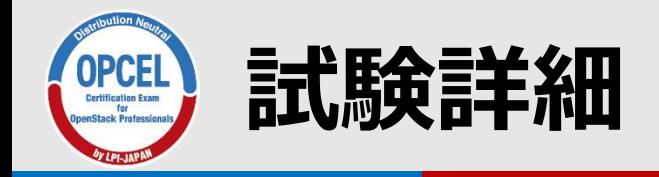

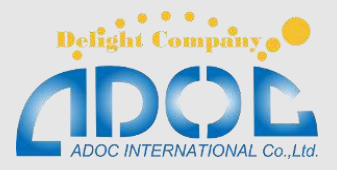

■推奨スキルレベル **●前提保有資格なし** • つまり、単独で有意性を取得できます。 **LPICレベル1以上推奨**

### 受験方式 **コンピュータベースドテスト(CBT)** ●団体受験用 (20試験以上)にペーパーテスト **(PBT)もあり**

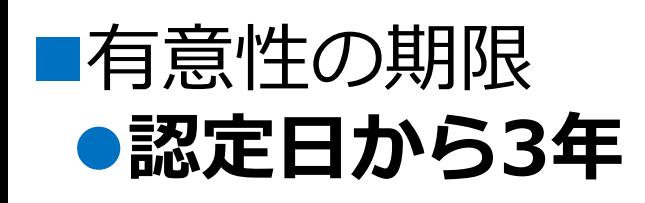

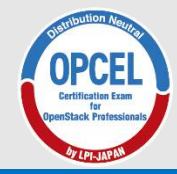

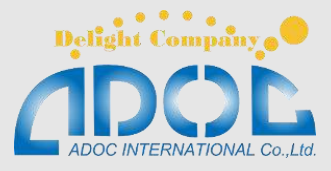

### 3.学習のポイント

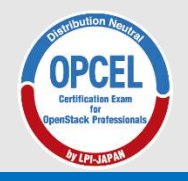

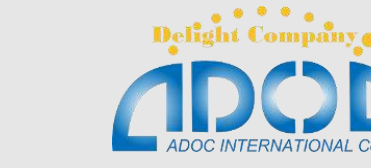

# ■実機(仮想マシン)を使った学習環境の構築

- **まずはOpenStackをインストールしてみましょう。(メ モリーだけは4GB以上ほしいです。)**
- **参考になるWEBサイトはたくさんあります。**
	- •インストールガイド [Ubuntu 14.04 \(LTS\)](https://docs.openstack.org/liberty/ja/install-guide-ubuntu/) 版 (Liberty版)
	- [OpenStack Mitaka](https://www.youtube.com/watch?v=WMxuC3JvnFE) Install編

**実機での学習環境**

• などなど、、、

## **All-in-One環境であっても大抵の学習ができます。**

※一部、複数コンピュート環境、ストレージ環境が必要な試験範囲 があります。

### ■インターネットをフルに活用

- **●関連キーワードでとにかく調べる**
- ●英語ドキュメントへの抵抗感をなるべく持たない。

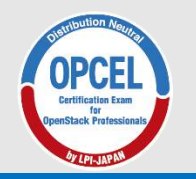

# **OPCEL傾向と対策**

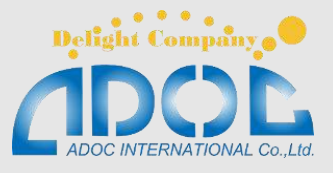

### ■出題範囲が非常に広い

- **出題範囲:<https://opcel.org/examarea>**
	- これを網羅するためには公式ドキュメントでは以下を熟読する必 要あり。
		- [運用ガイド](https://docs.openstack.org/ja/ops-guide/)
		- [仮想マシンイメージガイド](https://docs.openstack.org/ja/image-guide/)
		- インストールガイド [Ubuntu 14.04 \(LTS\)](https://docs.openstack.org/liberty/ja/install-guide-ubuntu/) 版 (Liberty版)
		- [OPENSTACK CONFIGURATION REFERENCE -](https://docs.openstack.org/kilo/config-reference/content/index.html) KILO
		- [OpenStack Command-Line Interface Reference](https://docs.openstack.org/cli-reference/)

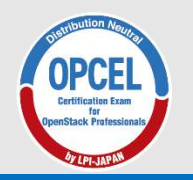

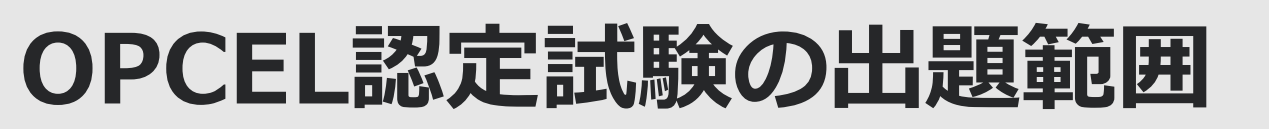

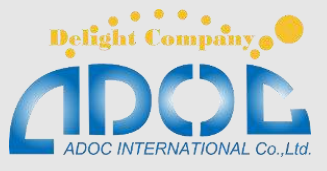

### ■出題範囲の【主要な知識範囲】、【重要なファイル、用語、ユーティ リティ】はすべて理解しておく。

- **【重要なファイル、用語、ユーティリティ】には、主要コンポーネ ントのサービスプロセスやコマンド、設定ファイルが含まれる。**
- **●プロセスの役割、コマンドのパラメータ、設定ファイルの設定項目 までしっかり理解することが重要。**
- **●コマンドは実機で実行してみる。** 
	- 公式ドキュメントの[OpenStack Command-Line Interface Reference](https://docs.openstack.org/cli-reference/)を活用 する

### ■実務に即した学習

**単なる知識の詰め込みだけでなく、実機で確認する。 ●コマンドの出力結果をきちんと確認する。 エラーメッセージが出た場合は、その内容を読み、同様の事例をイ**

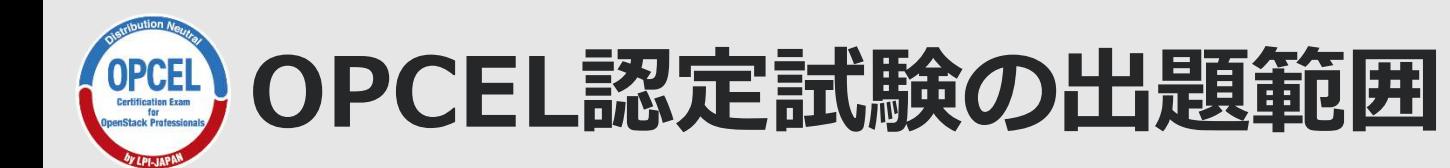

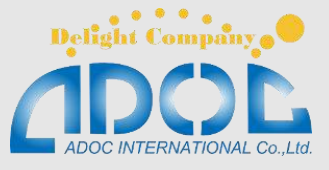

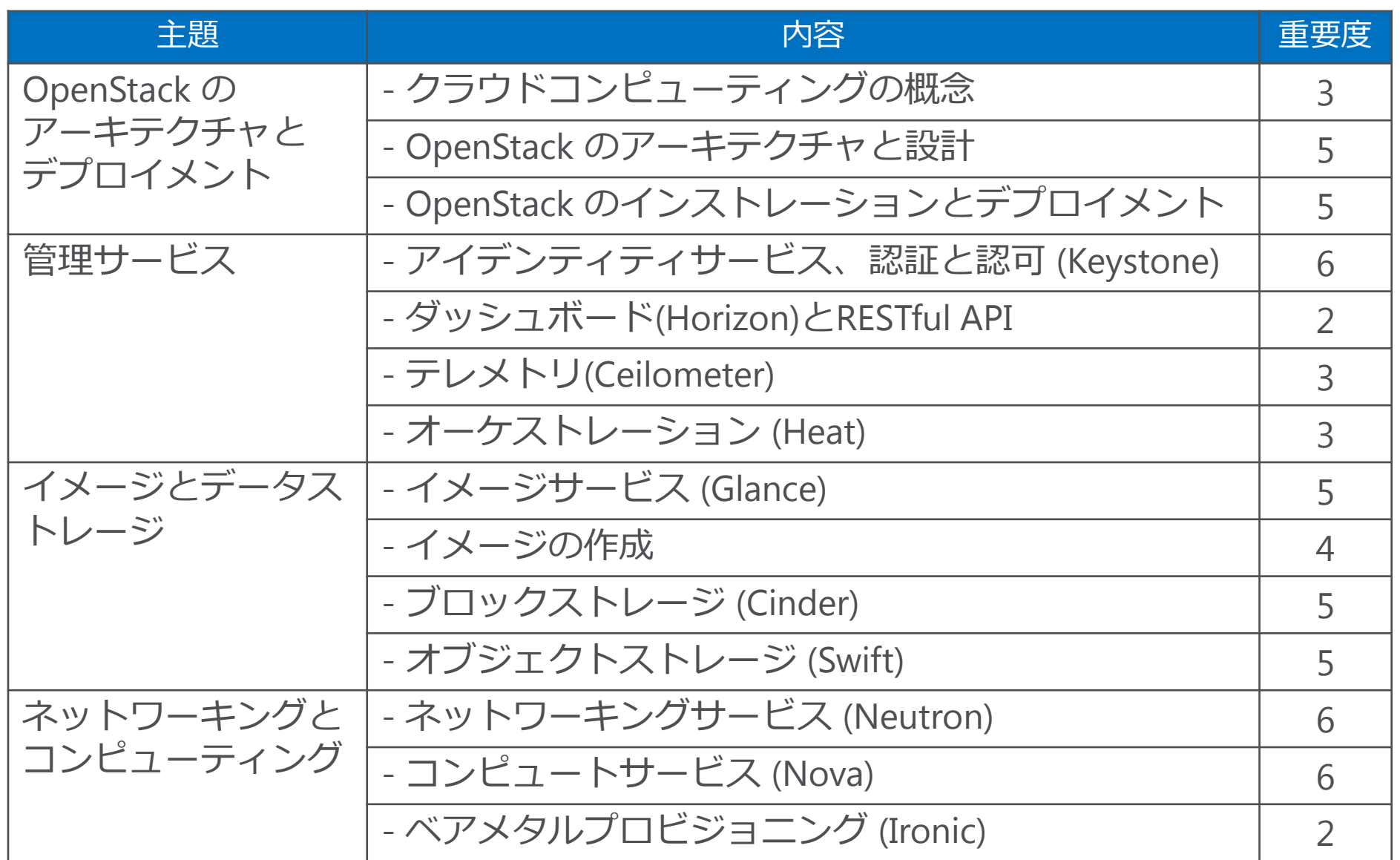

20 © LPI-Japan 2017. All rights reserved.

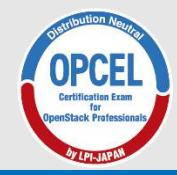

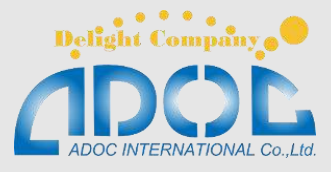

### 4. 各主題のポイント

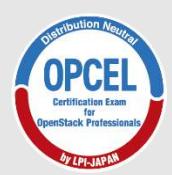

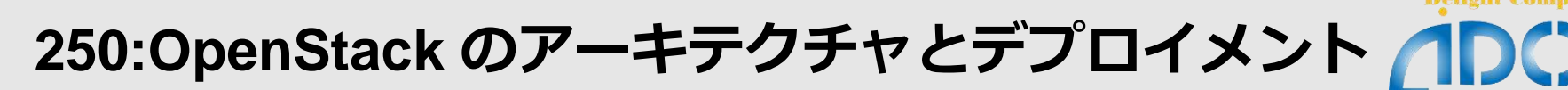

- **250.1 クラウドコンピューティングの概念【重要度:3】**
- **250.2 OpenStack のアーキテクチャと設計【重要度:5】**
- **250.3 OpenStack のインストレーションとデプロイメント【重要 度:5】**

■この主題のポイント

プライベートクラウドのみならず、クラウドサービス全般がの知識が問 われる。クラウド事業者の提供するサービス内容や、クラウドの種類によ る用途の理解が必要。

OpenStackの各コンポーネントの役割や、コンポーネント間通信の仕 組みを理解することが必要。

各ディストリビューションごとのインストール手順の理解。設定ファイ ルの内容などの知識が問われる。

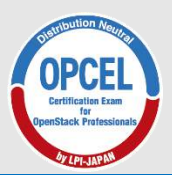

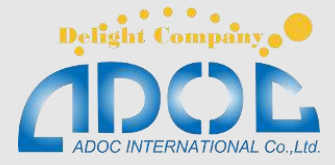

#### ■ピックアップ解説

#### **OpenStackとは**

オープンソースソフトウェアとして公開されている、クラウドインフラストラク チャ(IaaS)を構築するためのソフトウェア。

#### ● OpenStackの特徴

- オープンソース
	- 沢山の企業が参加し、開発を行っている。(現時点で661社)
	- ファウンデーションが開発を管理しているので特定のベンダによってコント ロールされることがない。
- 様々なバックエンドを利用できる
	- ハイパーバイザーやストレージを自由に組み合わせ利用できる
- REST APIに対応
	- バックエンドが違っていても単一のAPIが使用できるため、自動化などのプロ グラムとの親和性が高い。
- 様々な機能を持つコンポーネントで構成される
	- 使用するコンポーネントを選択して構築が可能

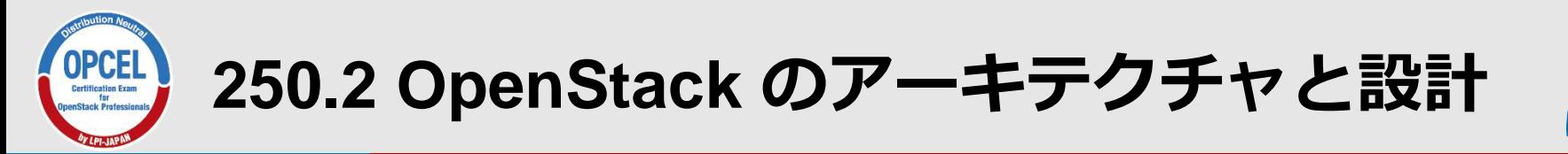

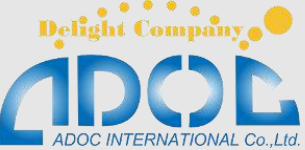

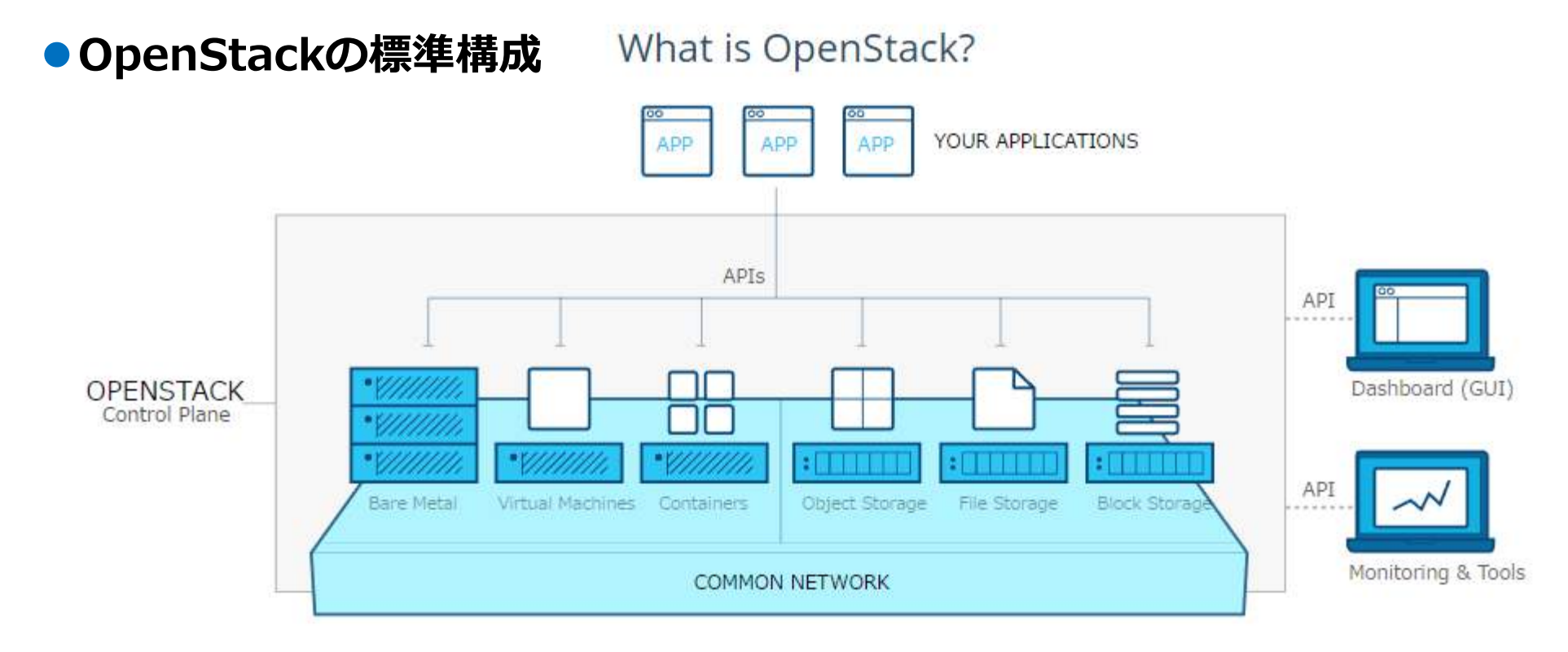

- コンピュート機能(ベアメタル、仮想マシン、コンテナなど)
- ストレージ機能(オブジェクトストレージ、ファイルストレージ、ブロックストレー ジ)
- ネットワーク機能
- 管理機能
- API連携機能(REST API、ダッシュボード、コマンドラインツール)

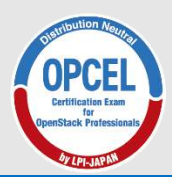

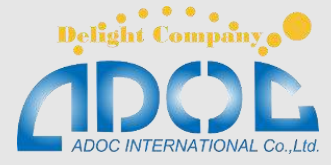

■主要コンポーネントの一覧

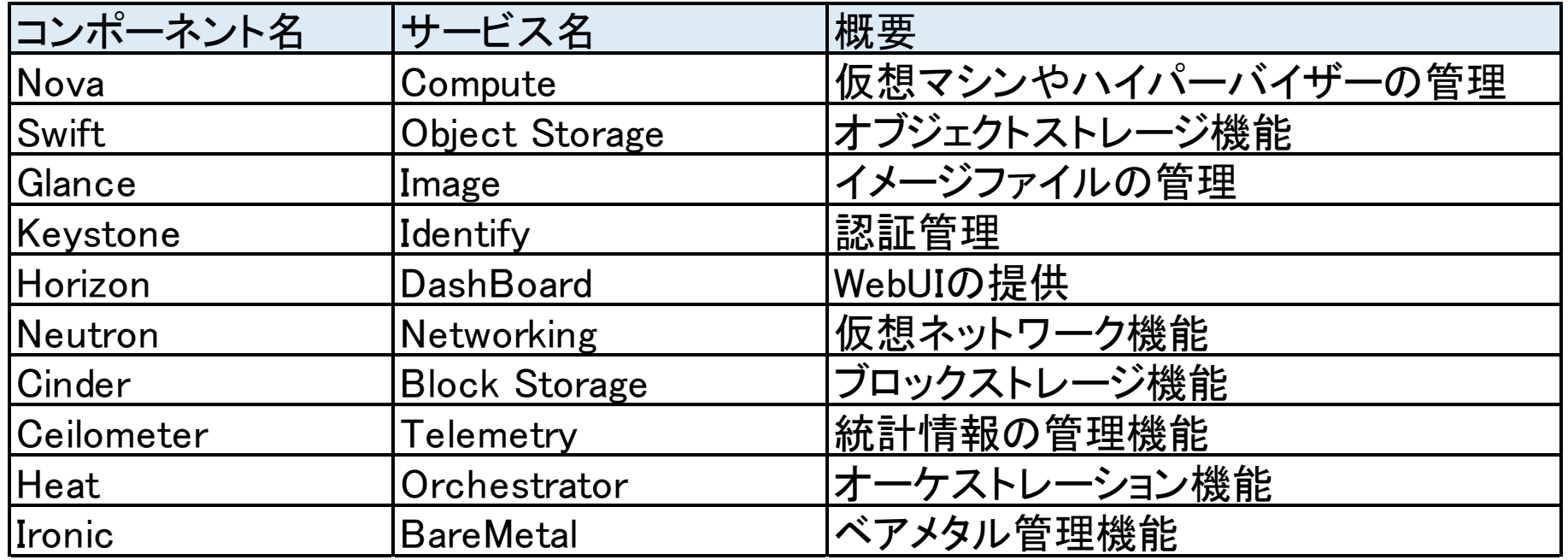

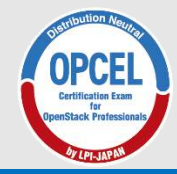

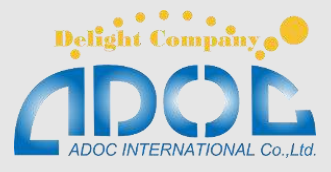

### 実機によるデモ

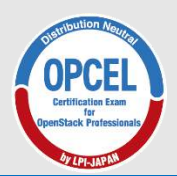

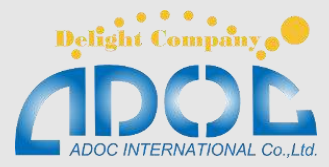

■コンポーネントの全体

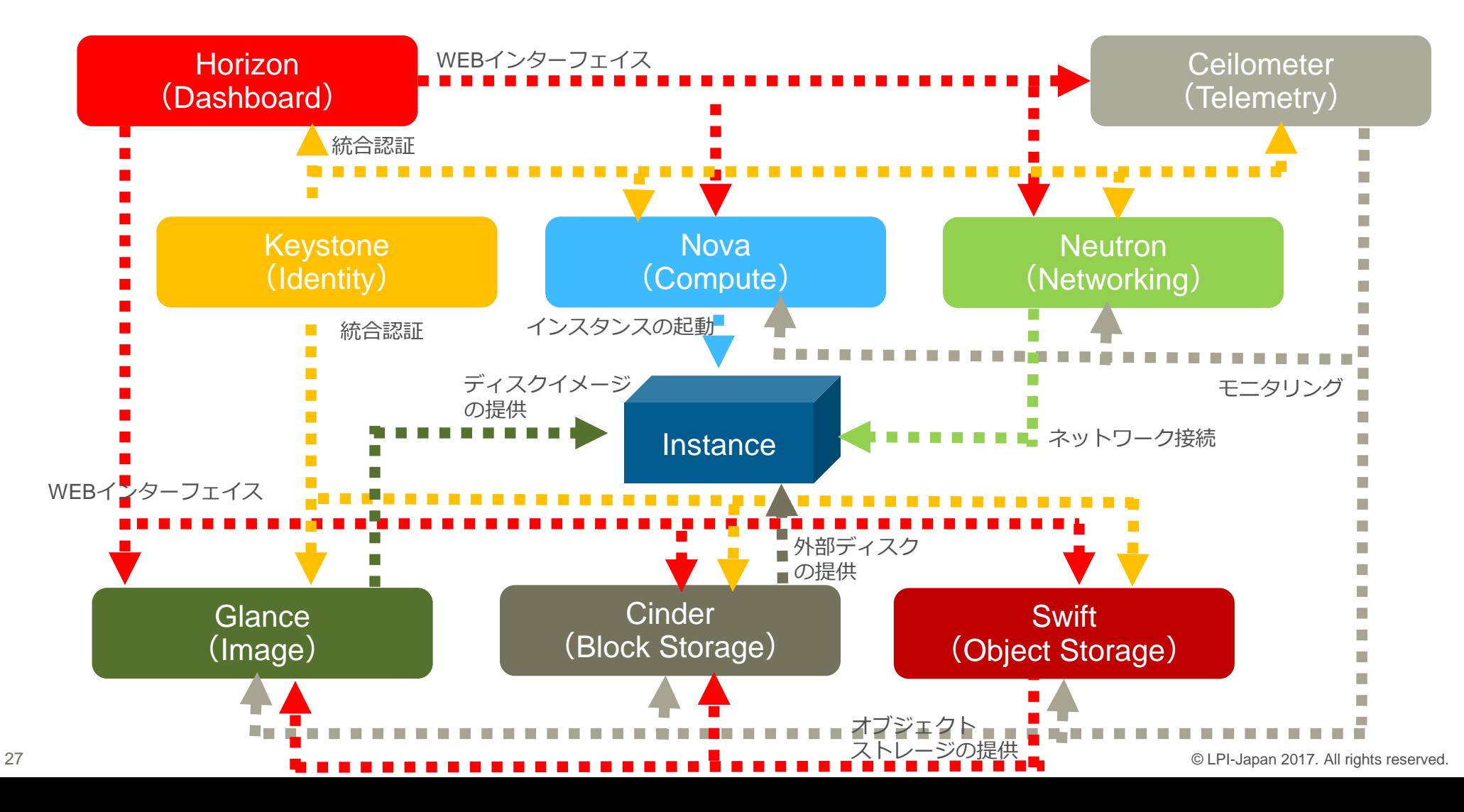

![](_page_27_Picture_0.jpeg)

![](_page_27_Picture_2.jpeg)

### ■コンポーネント間の特徴

- **「疎結合」であること** 
	- コンポーネント間の結びつきはそれほど強くなく、独立性が高い。
	- お互いのコンポーネントはREST APIを使用して通信を行う。

#### **コンポーネントはお互いにそれほど依存していない。**

- たとえばSwiftとKeystoneだけでもサービス提供は可能。
- ■豊富なオプショナルコンポーネント

#### **●コアコンポーネント以外にも、必要な機能を持ったコンポーネントを 追加可能**

- Hadoop連携機能 (Sahara)
- DNSaaS機能 (Designate)
- コンテナーサービス機能(Magnum)
- データベースサービス(Trove)
- その他多数、、、 <https://governance.openstack.org/tc/reference/projects/>

![](_page_28_Picture_0.jpeg)

![](_page_28_Picture_1.jpeg)

#### ■1ノード構成(All-in-One)

- **すべてのコンポーネントが一台のノードにインストールされている構 成。**
- **●学習環境や機能検証などの用途に向いている。**
- **●インストールが簡単**
- ■マルチノード構成
	- **●複数のノードにコンポーネントを分散して配置した構成。**
	- **●通常はこちらのほうが一般的**
	- **●リソースの拡張など柔軟な対応が可能。**

![](_page_28_Figure_10.jpeg)

![](_page_29_Picture_0.jpeg)

![](_page_29_Picture_1.jpeg)

- **251.1 アイデンティティサービス、認証と認可(Keystone)【重要 度:6】**
- **251.2 ダッシュボード(Horizon)とRESTful API【重要度:2】**
- **251.3 テレメトリ(Ceilometer)【重要度:3】**
- **251.4 オーケストレーション (Heat)【重要度:3】**

#### ■この主題のポイント

**ユーザー作成や権限付与などの操作がコマンドを利用してできるよう になっていること。サービスの一覧など、コマンドの出力結果を注意深 く見て、表示の違いを理解しておくこと。**

**設定ファイルの場所や、設定ファイルの記述方式などを理解しておく。 監視設定や監視項目の一覧表示がコマンドでできるようになっている こと。また監視項目の内容理解も必須。**

**テンプレートファイルの記述様式、記述内容の理解が必須。またサー ビスの理解が必要。**

![](_page_30_Picture_0.jpeg)

**252:イメージとデータストレージ**

![](_page_30_Picture_2.jpeg)

- **252.1 イメージサービス (Glance)【重要度:5】**
- **●252.2 イメージの作成【重要度: 4】**
- **252.3 ブロックストレージ (Cinder)【重要度:5】**
- **252.4 オブジェクトストレージ (Swift)【重要度:5】**

#### ■この主題のポイント

**イメージの登録や一覧表示などがコマンドでできるようになっている こと。サービスの種類や役割を知っていること。イメージが配置される ストレージバックエンドやディレクトリを知っていること。**

**OpenStackが対応しているイメージの種類とその形式の知識。また、 形式を変換する外部ツールなどの知識が必要。**

**Cinderが対応しているストレージバックエンドの種類とその動作の理 解。ボリュームの作成、バックアップ、スナップショットなどがコマン ドでできるようになっていること。**

**Swiftに関しては構築の知識が重要。手動構築を行ってみるのがお勧 め。**

![](_page_31_Picture_0.jpeg)

![](_page_32_Picture_0.jpeg)

![](_page_32_Picture_1.jpeg)

- **253.1 ネットワーキングサービス (Neutron)【重要度:6】**
- **253.2 コンピュートサービス (Nova)【重要度:6】**
- **253.3 ベアメタルプロビジョニング (Ironic)【重要度:2】**

#### ■この主題のポイント

**仮想ネットワーク、仮想ルータ、サブネット作成、仮想NIC作成、 VMにNICをアタッチ、などの一連の流れをコマンドを使用してできる ようになっておくこと。**

**オーバーコミットやクォータなどのリソース管理の仕組みを理解して おくこと。インスタンスを作成する際のコマンドパラメータは細部まで 理解すること。**

**Ironicが内部で使用しているサービス(PXE、DHCP、TFTP、 IPMIなど)を理解しておくこと。**

![](_page_33_Picture_0.jpeg)

**253.2 コンピュートサービス (Nova)**

![](_page_33_Picture_2.jpeg)

### ■ピックアップ解説

**nova (nova-api, nova-cert, nova-compute, nova-conductor, nova-scheduler, nova-api-metadata, nova-cells, novaconsoleauth, nova-novncproxy, nova-spicehtml5proxy, nova-xvpnvncproxy)のアーキテクチャと概念を理解している。**

![](_page_34_Picture_0.jpeg)

![](_page_34_Figure_1.jpeg)

![](_page_35_Picture_0.jpeg)

**253.2 コンピュートサービス (Nova)**

![](_page_35_Picture_2.jpeg)

#### ■ユーザがVNC接続を行う場合のシーケンス

![](_page_35_Figure_4.jpeg)

![](_page_36_Picture_0.jpeg)

**253.2 コンピュートサービス (Nova)**

![](_page_36_Picture_2.jpeg)

#### ■ピックアップ解説 **●インスタンスのフレーバーを設定する。**

#### **例)以下のフレーバを作成してみよう**

![](_page_36_Picture_87.jpeg)

![](_page_37_Picture_0.jpeg)

**253.2 コンピュートサービス (Nova)**

![](_page_37_Picture_2.jpeg)

![](_page_37_Picture_111.jpeg)

![](_page_37_Picture_112.jpeg)

# openstack flavor create --id 102 --ram 512 --disk 10 --ephemeral 10 --swap 2 --vcpu 2 test-flavor2

![](_page_37_Picture_113.jpeg)

![](_page_38_Picture_0.jpeg)

**253.2 コンピュートサービス (Nova)**

![](_page_38_Picture_2.jpeg)

#### ■ピックアップ解説 **●新規コンピュートインスタンスを作成し、起動する。また、実行中の インスタンスの情報を収集する。** openstack インスタンス 起動 |検索

**新規インスタンスを作成し起動**

# source keystonerc\_demo

# openstack server create --image cirros --flavor m1.tiny --nic net-id=private test-vm

インスタンスの情報を収集

# nova list

# openstack server list

# nova show test-vm

# openstack server show test-vm

![](_page_39_Picture_0.jpeg)

**253.2 コンピュートサービス (Nova)**

![](_page_39_Picture_2.jpeg)

**セキュリティグループの作成**

# openstack security group create ssh

**セキュリティグループのルールを作成**

# openstack security group rule create --proto tcp --src-ip 0.0.0.0/0 --dst-port 22 ssh

**インスタンスにセキュリティグループの適応**

# openstack server add security group test-vm ssh

**フローティングIPを確保**

# openstack ip floating create public

**フローティングIPをVMに割り当て**

# openstack ip floating add <*IP\_ADDRESS*> test-vm

![](_page_40_Picture_0.jpeg)

**253.2 コンピュートサービス (Nova)**

![](_page_40_Picture_2.jpeg)

#### ■ピックアップ解説 **SSH、VNC、SPICEを使用して実行中のインスタンスにアクセスす る。** openstack コンソール ― 検索

**sshでログインする**

# nova ssh *test-vm* --login cirros **又は普通に**

# ssh cirros@*<IP\_ADDRESS>* 

Password:cubswin:)

#### VNC接続する

# nova get-vnc-console *test-vm* novnc # openstack console url show *test-vm* --novnc

![](_page_41_Picture_0.jpeg)

![](_page_42_Picture_0.jpeg)

**253.2 コンピュートサービス (Nova)**

![](_page_42_Picture_2.jpeg)

#### **nova rescueを実際に試して動作を確認しましょう**

**VMの設定を変更**

# ssh cirros@*<IP\_ADDRESS>* 

Password:cubswin:)

- \$ vi PPAP.txt
- \$ exit

**レスキューモードを起動して、動作を確認しよう**

# nova rescue test-vm

# ssh cirros@*<IP\_ADDRESS>* 

\$ sudo mount /dev/vdb1 /mnt

\$ vi /mnt/home/cirros/PPAP.txt

**レスキューモードを終了しよう**

# nova unrescue test-vm

![](_page_43_Picture_0.jpeg)

**OPCELアカデミック認定校**

![](_page_43_Picture_2.jpeg)

![](_page_43_Picture_3.jpeg)

#### 弊社アドックインターナショナルでは対策講座を実施しております。 <http://www.adoc.co.jp/service/education/>

![](_page_44_Picture_0.jpeg)

![](_page_44_Picture_1.jpeg)

![](_page_44_Picture_2.jpeg)

![](_page_44_Figure_3.jpeg)

## お客様の要望に合わせた柔軟なカリキュラム設定。

![](_page_45_Picture_0.jpeg)

![](_page_45_Picture_1.jpeg)

# 第一線で活躍するエンジニアが講義を行 います。

### 単なる講師ではなく、実際に第一線でOpenStackに関わるエ ンジニアが授業を受け持ちます。

![](_page_45_Picture_4.jpeg)

**「OpenStackを** 活用する業務に、 率先して関われる 自信がつきました。」

モバイルネットワークGr 川畠乾吾(16年目)

![](_page_45_Picture_7.jpeg)

「OPCELを通して Linuxの基本知識から 最先端技術まで 幅広く学べました。」

クラウドエンジニアリングGr 版本良平(3年目)

![](_page_45_Picture_10.jpeg)

「OPCELはエンジニアとして 大きく成長できる資格。 個人としての力量も アップできると思います。」 マーケティング推進Gr、 クラウドエンジニアリングGr 天野知樹(11年日)

![](_page_46_Picture_0.jpeg)

**当社教育プログラムの強み**

![](_page_46_Picture_2.jpeg)

いつでも復習できる クラウド学習環境

実際の講義で使用する学習環 境は、世界中どこからでもア クセス可能な、クラウドに構 築してありますので、自宅や オフィスでもいつでも自由に 復習ができます。

lelcome to 0 メニュー一覧を表示します 1)\\M作成 2)VM作成 (インストール演習用) 3)VM作成(swift構築用) 4)VM電源ON(再起動用) 5)VM雷源OFF(再記動用) 6)VM状態確認 7)Whログイン 8)consoleのURLを表示 9)\N悄断余 g)終了 番号で選択して下さい:

![](_page_47_Picture_0.jpeg)

**参加者の皆様へのプレゼント**

![](_page_47_Picture_2.jpeg)

会場にお越しいただいた方には、弊社がOPCEL認定対策講座で使 用しているものと同等のOpenStack学習環境を期間限定でご提供 致します。

御配りするアカウントを用いてクラウド上の専用システムにログ イン頂くと、OpenStackを自由に体験いただけます。

本環境で実施できること インストール済みOpenStackを用いての実機操作 OpenStackのインストール演習(コマンドリスト付き)

■使用期限 : 5/31まで

![](_page_48_Picture_0.jpeg)

![](_page_48_Picture_1.jpeg)

#### 長時間ご清聴いただきありがとうございました。